# PMGM – manual for IL employees

FOXCON

#### Performance and goal management

Performance management and Goal management standardises approach to management, leadership, and development of IL employees.

- The new module features:
  - Setting of goals and their continuous evaluation, regular communication of superiors with their teams.
  - Giving feedback and request for feedback from internal/external coworkers.

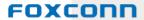

#### Performance and goal management

#### The new module features:

- Planning of activities for personal development and to improve performance.
- Continuous evaluation of achievements and a possibility to link them to specific goals.
- A mobile app enabling continuous performance evaluation.
- Non-stop access to data in PMGM via the Internet for both superiors and IL employees.

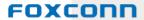

#### Performance and goal management

 PMGM will allow superiors to use performance management as a tool of continuous evaluation and to develop individuals and teams so that they can achieve both the department and company goals.

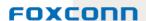

#### **PMGM** overview

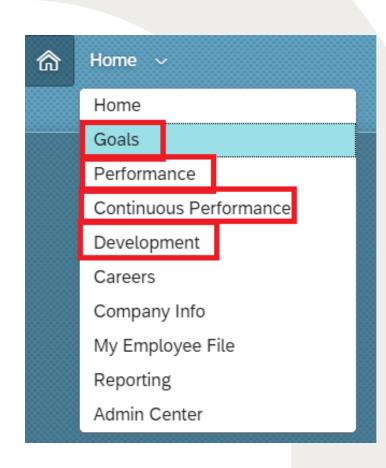

GOALS – use this section to see your goals (including team goals towards which you should contribute), you can also comment on the goals and make partial edits (e.g. change status)

PERFORMANCE – in this section you can see your evaluation form and complete self-assessment in terms of performance/development goals and competencies

CONTINUOS PERFORMANCE (CPM) – use this section to: regularly communicate with your superior, link achievements and activities to goals, and request or submit feedback.

DEVELOPMENT - use this section to see your development goals (similar to the Goals section which shows performance goals)

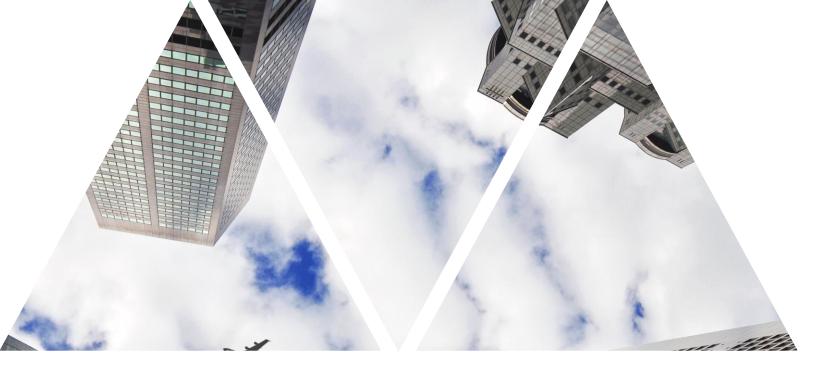

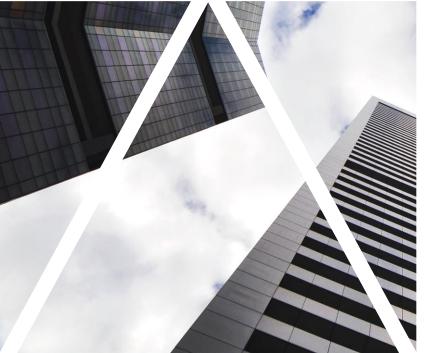

#### PERFORMANCE GOALS

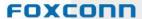

## Logging into myFox, selecting sections

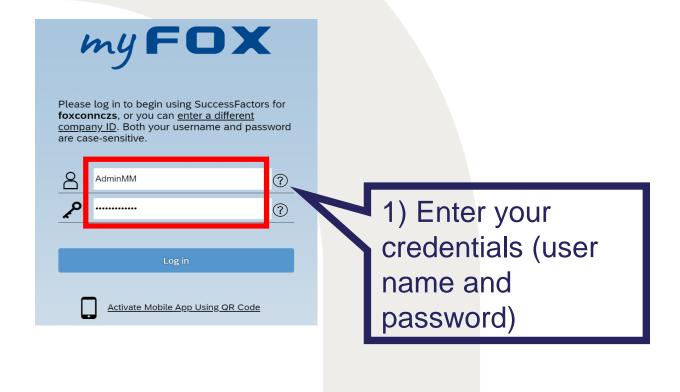

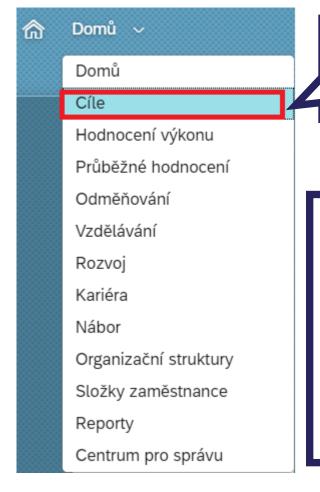

2) Select **Goals** 

Here you will find your performance goals. You can update them throughout the year.

#### Finding your goals

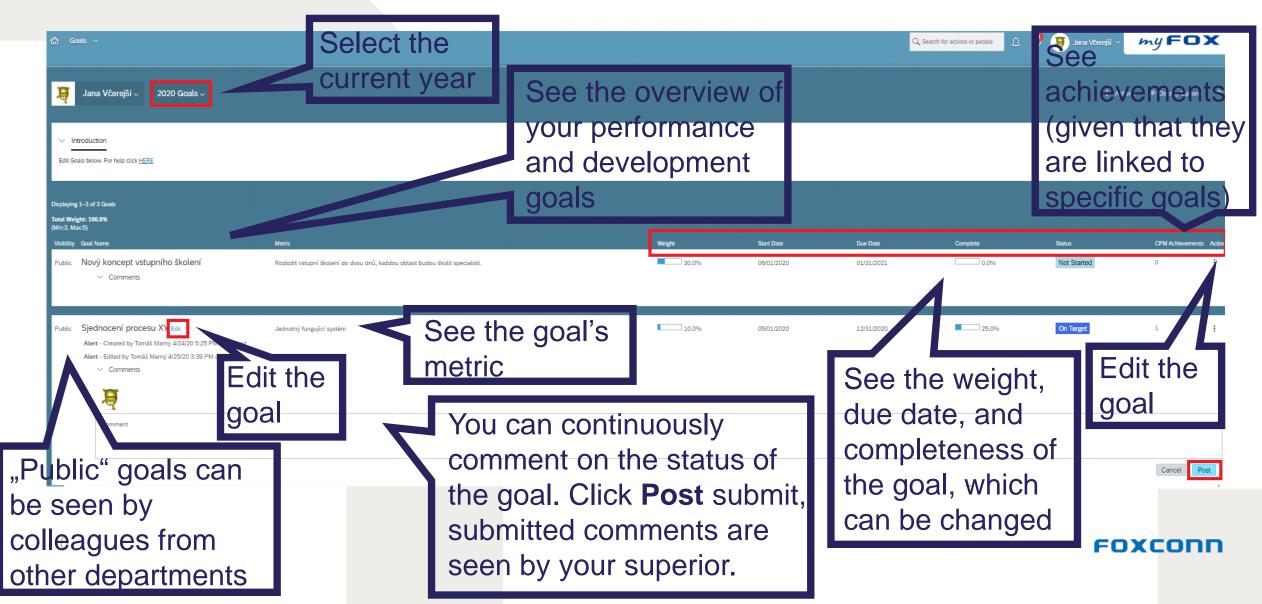

#### **Editing goals**

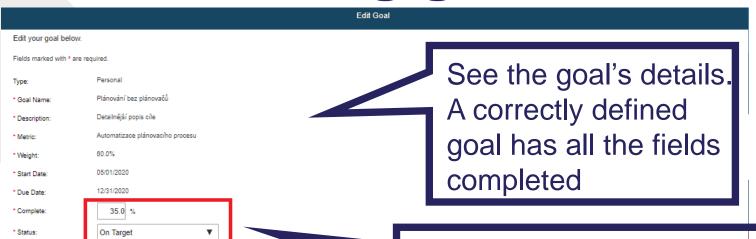

Change the completeness of the goal (in %) and its status (there are 6 statuses available)

Metrics are set with the following question: How do we know a goal is completed? Good metrics are important

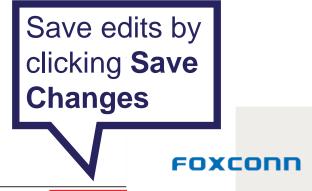

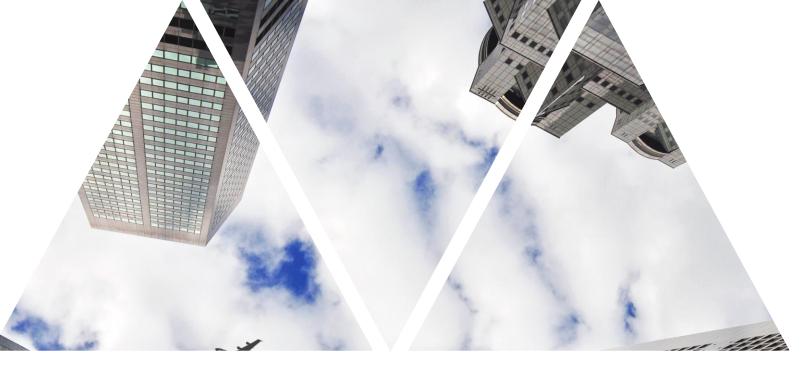

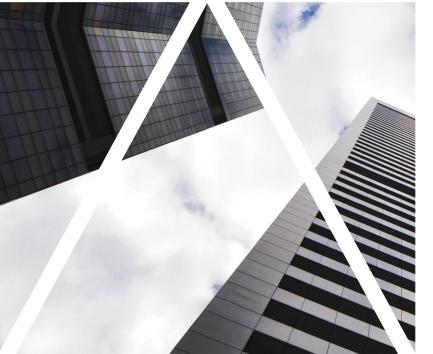

#### DEVELOPMENT GOALS

#### **Development goals**

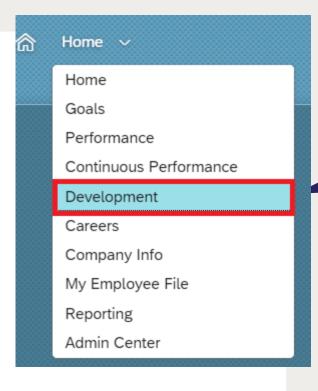

Select **Development** 

Here you can see your development goals. These can be updated throughout the year.

Compared to performance goals, development goals are different in the following aspects:

- 1) Weight is not set in %
- Development goals are linked to competencies (they are created by superior after mutual discussion)
- 3) They contain purpose

Which of your competencies need to be improved to reach your development goals? Development goals are generally longer-term than performance goals.

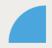

#### Finding your development goals

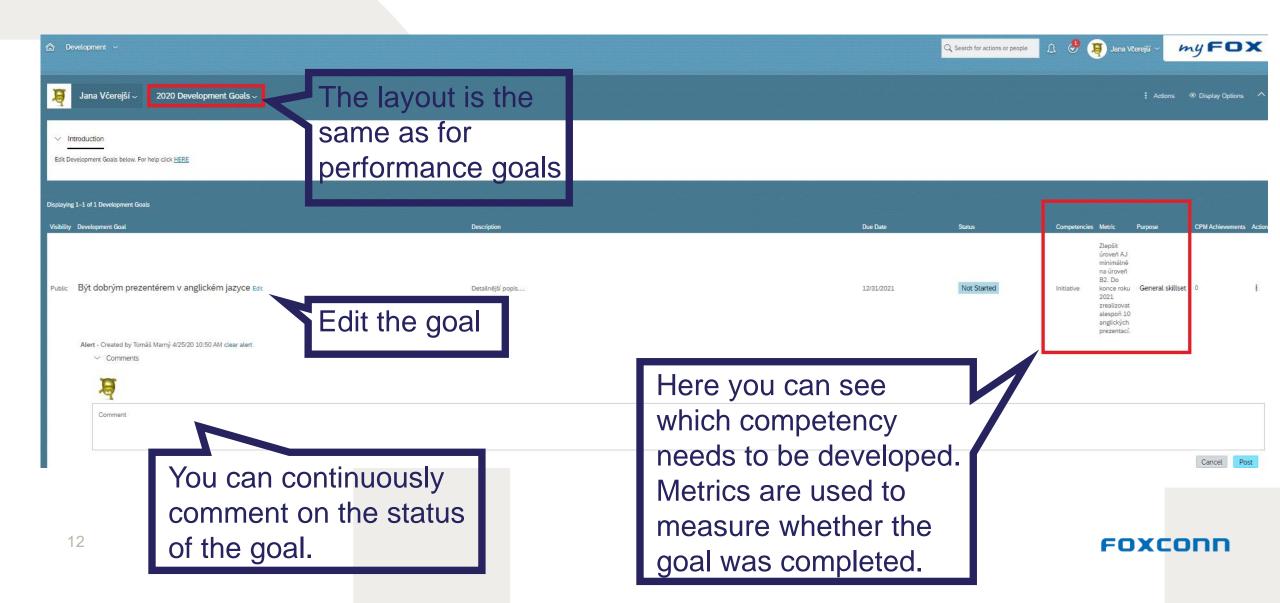

## Finding and editing development goals

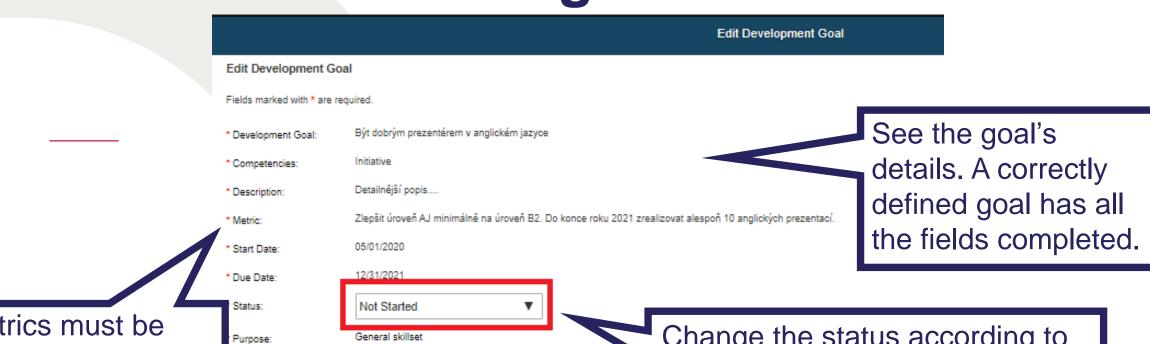

Metrics must be specific. In this example: a specific level of English and the number of delivered presentations

The layout is similar to perofmance goals

Change the status according to the goal's current status (there are 6 statuses available)

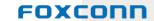

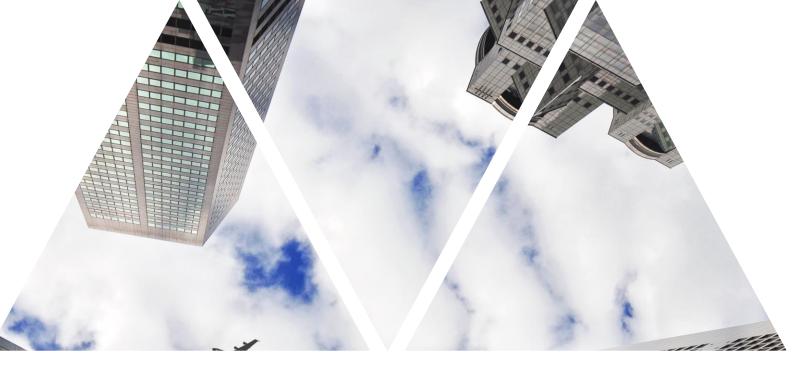

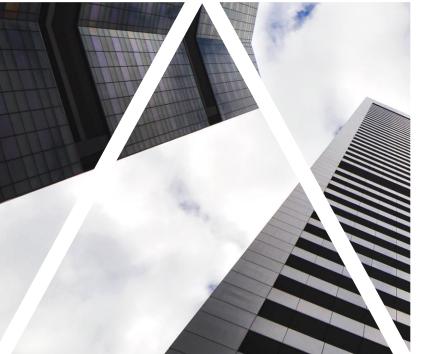

### TEAM GOALS

#### Team goals I

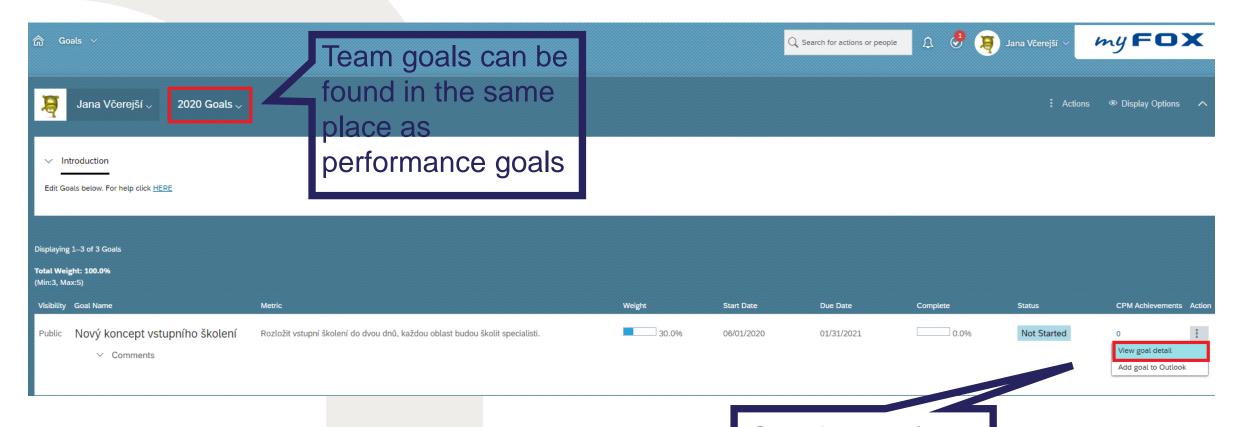

See the goal's details by clicking View goal detail

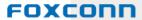

#### Team goals II

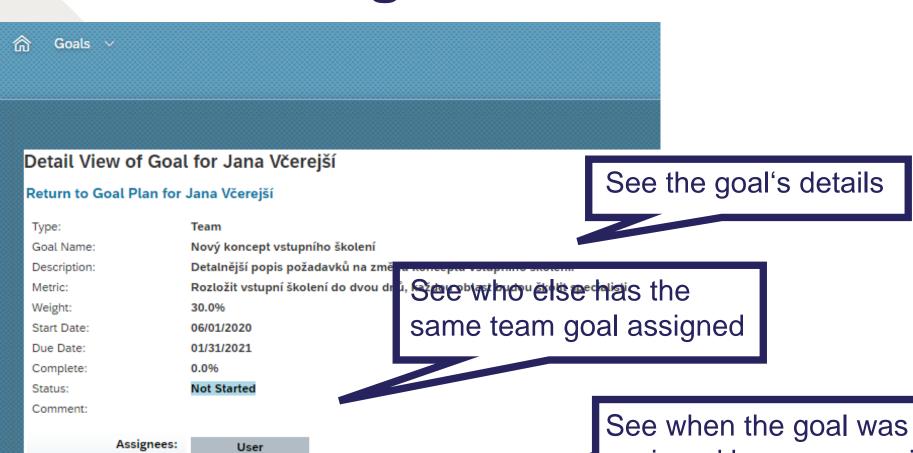

Anna Fialová

Jana Včerejší

Audit History:

Date Action User

04/25/2020 Created Tomáš Marný displayed

assigned by your superior

FOXCONN